## 東北大 ID 確認ページについて

本学の全学生に配布するユーザ認証情報(ID)は下表の通りです。

3 月 31 日以降に「東北大 ID 確認ページ」にアクセスし、各 ID と初期パスワード等を確認してく ださい。また、忘れないように各自でメモ・印刷等を行い、大切に保管してください。

4月1日 AM 8:30 (JST) 以降、東北大 ID を利用して学生用電子メール (DCMail) の設定も行って ください。

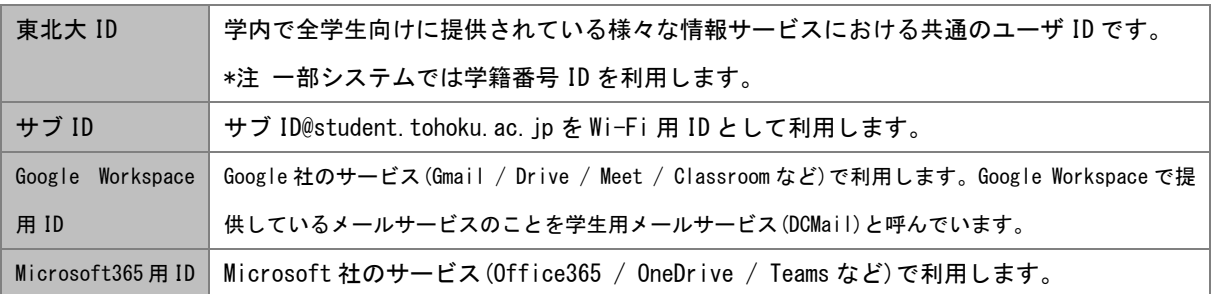

## 東北大 ID 等の確認手順

確認期間:3月31日 ~ 4月30日 まで

1. 東北大 ID 確認ページにアクセスするための仮 ID とパスワー

ドは以下の通りです。

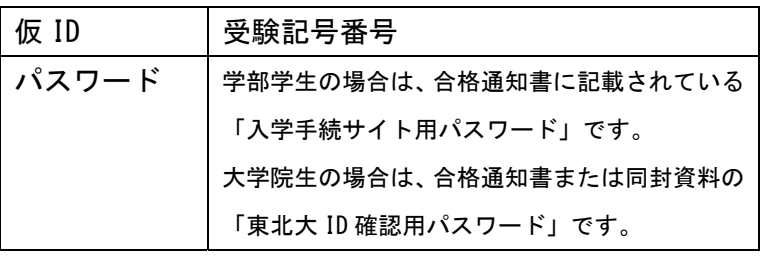

※ 上記の仮 ID とパスワードは、4/30 で使用できなくなります。

2. 東北大 ID 確認ページにアクセスし、上述の1で確認した ID・ パスワードでログインしてください。

https://www.bureau.tohoku.ac.jp/ i-synergy/conid/

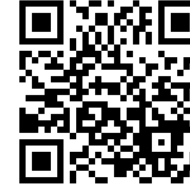

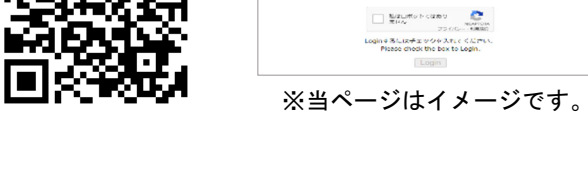

- 3. ログイン後のページで、ご自身の東北大 ID と初期パスワード 等を確認し、メモ・印刷等を行い、大切に保管してください。
- ※ 東北大 ID の使い方等について、当該ページにリンクを掲載し ますので確認してください。

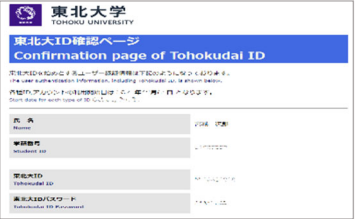

合格通知書または同封資料 仮 ID(受験記号番号):\*\*\*\* 入学手続サイト用 PW:●●●

(東北⼤ ID 確認⽤ PW)

東北大ID確認ページ<br>Confirmation page of Tohokudai ID

5 東北大学

バスワード

**NEID (MANUSCHES)**<br>Temperature In

※当ページはイメージです。

初期パスワードはなるべく速やかに独自のものに変更してください。

学生用電子メール(DCMail)の初期設定・利用設定 設定期間:4月1日 AM 8:30(JST)以降

1. 東北大学教育系情報システムオンラインガイドにアク セスし、「SRP(Secure Reverse Proxy)学生用ポータルサ イト」の項目を参照して、ポータルサイトにアクセスし てください。 可兴致国

https://www.dc.tohoku.ac.jp/guide/ → 学生用ポータルサイト → 2.2 学外からのアクセス

- 2. 学生用ポータルサイトの学生向けサービス欄にある 「DCMail 利用ガイド」にアクセスしてください。
- 3. 「DCMail 利用ガイド」を参照して、DCMail の初期設定 と利用設定を行ってください。

(補足)

- ・ 学生用ポータルサイトは、統合電子認証システム、学務情報システム等の学生向けに提供さ れている様々な情報サービスへのリンク集です。
- ・ 統合電子認証システムでは、主に以下の操作が可能です。詳細は、学生用ポータルサイトの 認証システム・パスワード管理欄にある「ユーザ認証について」を参照してください。
	- 東北大 ID パスワードの変更
	- サブ ID の確認または変更、サブ ID パスワードの変更
	- DCMailの全学メールアドレスの確認、別名アドレスの設定・変更
	- Google Workspace/Microsoft365 の初期パスワードの確認

(注意点)

東北大 ID などのユーザ ID やそれらに付随するパスワードは各個人の大切な秘密情報です。 自分以外の他人に知られることがないよう厳重に保持・管理してください。

- ・ 自分の ID やパスワードを、たとえ親しい友人であっても、他人に教えてはいけません。
- ・ 悪意があると疑われるサイトに自分の ID やパスワードを入力してしまった、あるいはそ の恐れがある場合には、できる限り速やかに、データ駆動科学・AI 教育センターまでご 連絡ください。

<お問い合わせ先> 東北大 ID 確認ページに関すること 東北大学 情報部 デジタル変革推進課 Email: auth-system@grp.tohoku.ac.jp 東北大学教育系情報システムオンラインガイドに関すること 下記の「システム・サービス一覧・連絡先」をご参照ください https://www.dc.tohoku.ac.jp/guide/contact.html

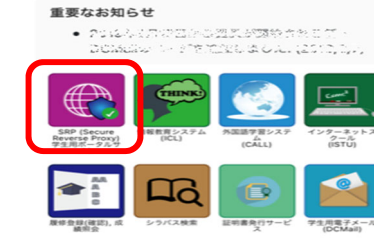

■<br>■東北大学教育系情報システムオンラインガイド<br>■Information Services for Education in Tohoku Univer

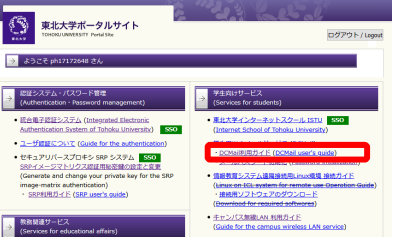